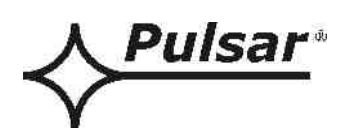

# **Interfejs USB-RS485**

**v.1.0** 

## KOD: **INTUR**

PL

Wydanie: 3 z dnia 05.12.2013

Zastępuje wydanie: 2 z dnia 19.12.2012

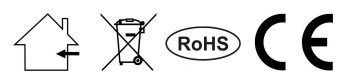

## **SPIS TREŚCI**

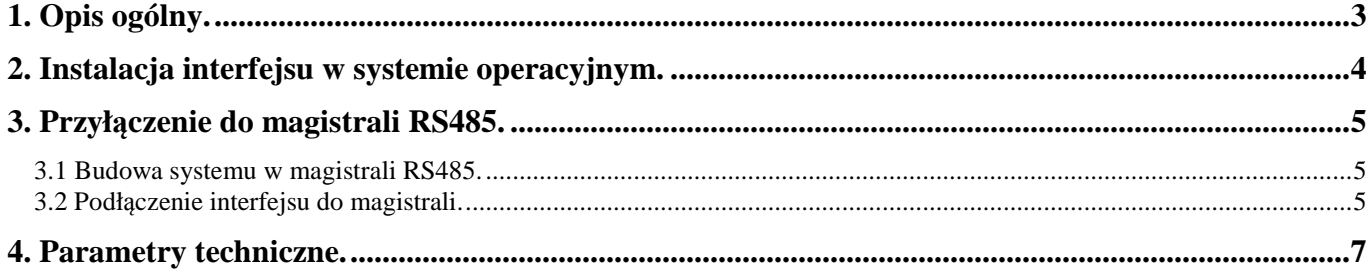

## **Cechy:**

- konwersja danych z magistrali RS485 do komputera poprzez port USB
- Izolacja galwaniczna
- łatwość zestawienia połączenia
- zasilanie z portu USB komputera
- współpraca z oprogramowaniem PowerSecurity
- sygnalizacja optyczna
- małe wymiary
- gwarancja 5 lat od daty produkcji

## **1. Opis ogólny.**

Interfejs USB-RS485 "INTUR" umożliwia przyłączenie magistrali RS485 do komputera PC poprzez port USB. Do prawidłowego działania interfejs nie wymaga zewnętrznego zasilania gdyż jest ono pobierane z portu USB komputera. Połączenie odbywa się w sposób bezpieczny dzięki wbudowanej separacji galwanicznej. Interfejs rozpoznawany jest przez system operacyjny komputera jako wirtualny port COM.

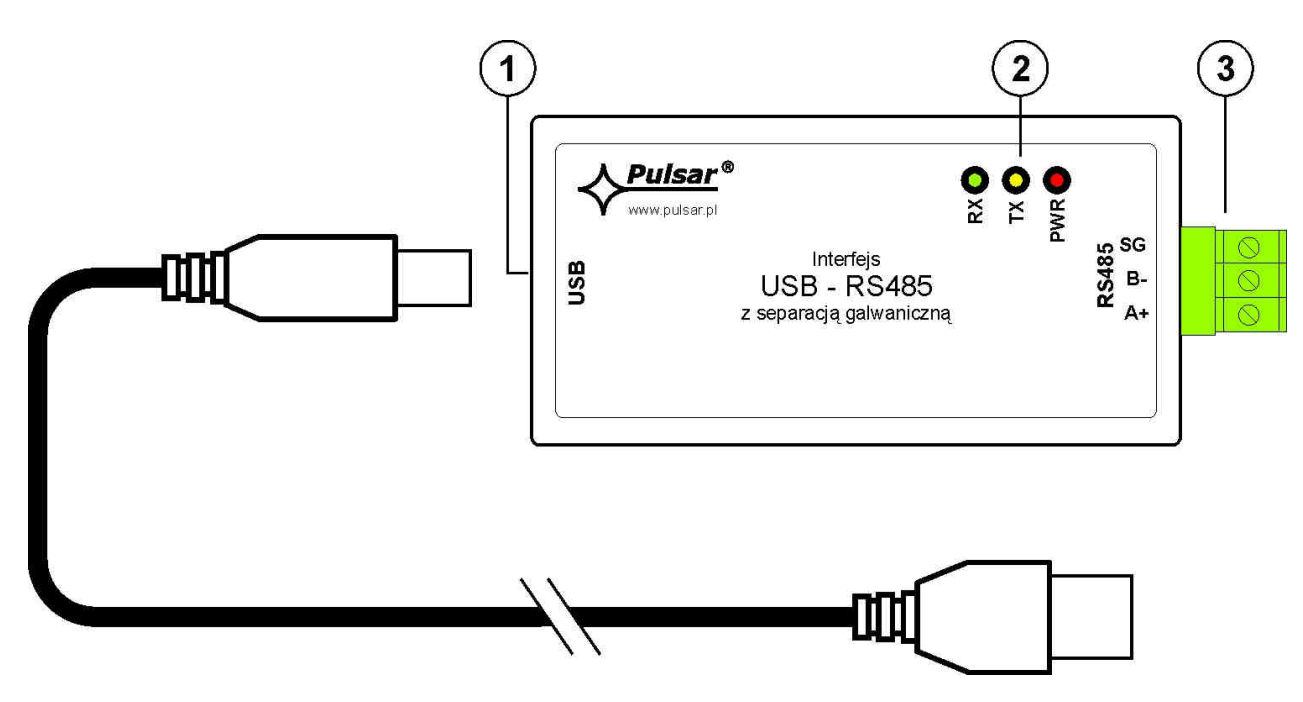

Rys. 1. Rysunek interfejsu USB-RS485.

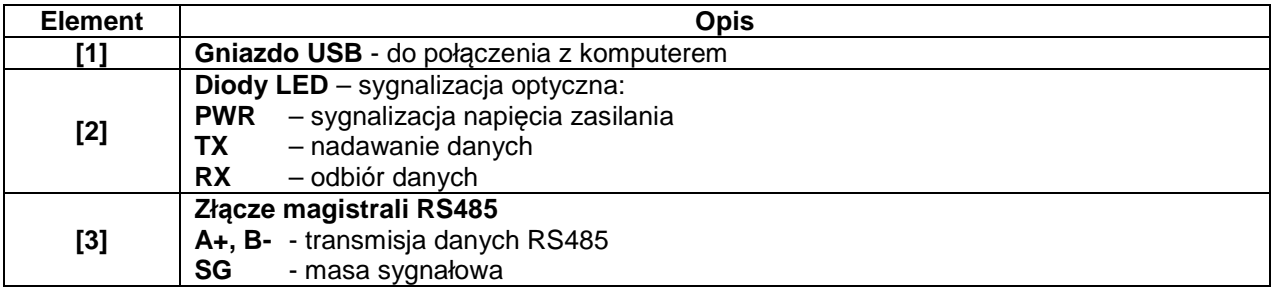

## **2. Instalacja interfejsu w systemie operacyjnym.**

Interfejs USB-RS485 wymaga do prawidłowej pracy zainstalowania odpowiednich sterowników w systemie operacyjnym komputera.

Po przyłączeniu do wolnego gniazda USB w komputerze interfejs zostanie automatycznie wykryty przez system operacyjny po czym nastąpi instalacja sterowników.

Jeżeli sterowniki nie zostały wcześniej zainstalowane wówczas należy pobrać odpowiednią instrukcję i dokonać instalacji zgodnie z zawartymi wytycznymi. Wszystkie instrukcje oraz sterowniki dostępne są na stronie WWW producenta chipsetu pod adresem:

http://www.ftdichip.com/Support/Documents/InstallGuides.htm

Sterowniki przeznaczone do zainstalowania należy pobrać ze strony: http://www.ftdichip.com/FTDrivers.htm

Po zainstalowaniu sterowników w systemie podłączyć interfejs USB-RS485 do gniazda USB komputera. Pojawi się dodatkowy port COM (np. COM5) skojarzony z interfejsem poprzez który możliwy jest dostęp do magistrali RS485. Przypisany port COM można sprawdzić w oknie menedżera urządzeń (lokalizacja: START > Panel sterowania > System > Sprzęt > Menedżer urządzeń).

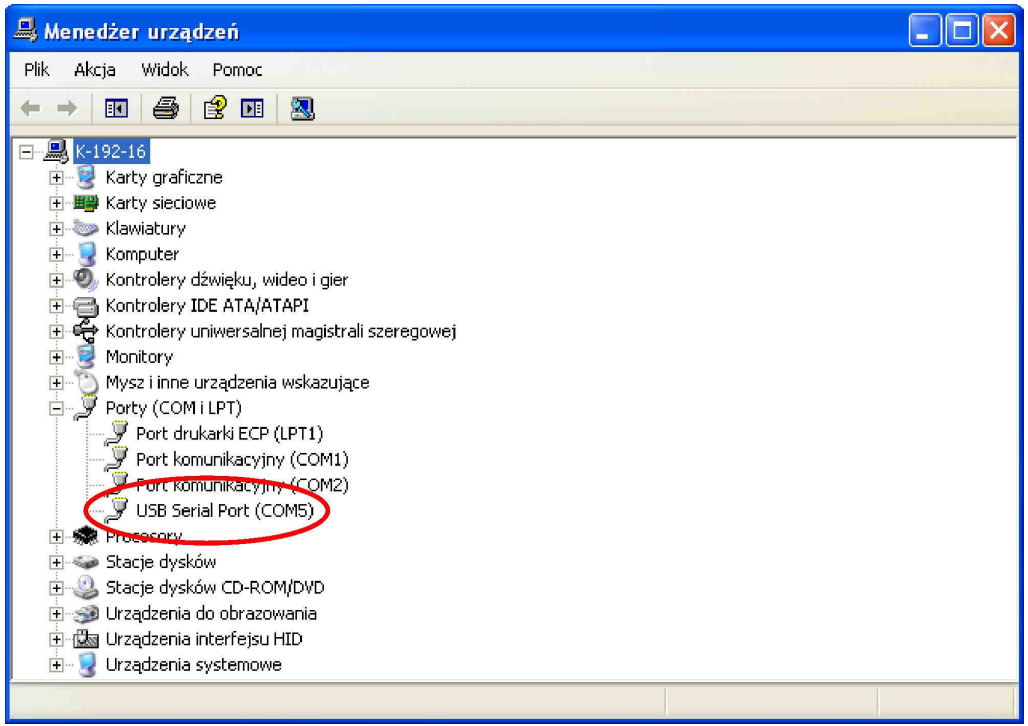

Rys. 2. Okno menedżera urządzeń.

## **3. Przyłączenie do magistrali RS485.**

#### **3.1 Budowa systemu w magistrali RS485.**

Jako przewód transmisyjny magistrali RS485 należy wykorzystać skręconą parę przewodów (tzw. skrętka). Magistrala powinna mieć topologię typu "punkt-punkt", należy unikać topologii typu "gwiazda". W przypadku znacznej długości magistrali wskazane jest zastosowanie przewodów ekranowanych co pozwoli uniknąć występowania błędów podczas komunikacji oraz zmniejszy podatność systemu na zakłócenia i emisję zakłóceń radiowych. Wskazane jest także zamontowanie rezystorów terminujących na końcach magistrali o rezystancji zbliżonej do impedancji charakterystycznej zastosowanego przewodu tj. 120 Ohm. Sieć zasilaczy połączonych magistralą RS485 przedstawiono na rysunku poniżej.

> Interfejs USB-RS485 "INTUR"

Rys. 3. Schemat poglądowy zasilaczy podłączonych do magistrali RS485.

Podłączenie do magistrali RS485 odbywa się poprzez złącze "RS485". Do zacisków A+, B- złącza należy podpiąć przewody magistrali RS485 oznaczone w ten sam sposób i podłączone identycznie do pozostałych urządzeń (A+ do A+, B- do B-).

### **3.2 Podłączenie interfejsu do magistrali.**

- 1) Podłączyć przewód magistrali RS485 do złącza RS485 interfejsu. Zwrócić uwagę aby przewody A+, Bbyły podłączone w ten sam sposób jak w pozostałych urządzeniach, tzn. A+ do A+, B- do B-. W przypadku przewodów ekranowanych, ekran należy podłączyć do zacisku masy sygnałowej SG.
- 2) Opcjonalnie zamontować rezystory terminujące 120 Ohm na końcu magistrali RS485.
- 3) Podłączyć interfejs do komputera przewodem USB.
- 4) Uruchomić program PowerSecurity.

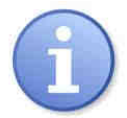

Program "PowerSecurity" należy pobrać ze strony: http://www.pulsar.pl/pliki/PowerSecurity.exe

5) Z paska menu wybrać: Zasilacze > Nowy zasilacz. Pojawi się okno konfiguracji połączenia w którym należy dokonać ustawień.

#### www.pulsar.pl **INTUR**

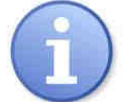

Zasilacze serii EN54 dopuszczają wyższą prędkość transmisji a więc zamiast wartości 19.2k 8E1 można ustawić wartość 115.2k 8E1. Do zmienionej wartości należy się stosować we wszystkich ustawieniach.

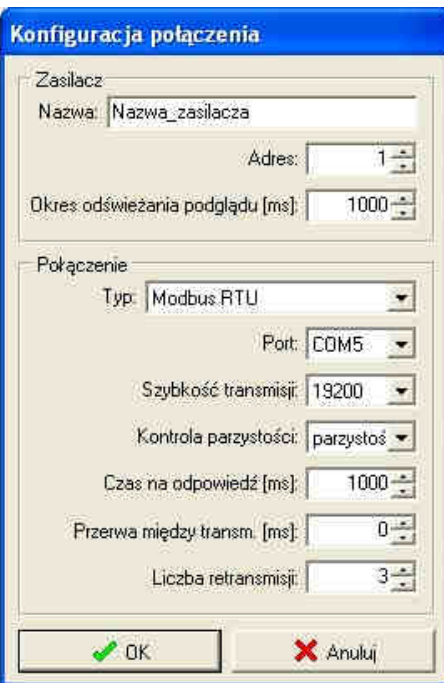

Rys. 4. Okno konfiguracji połączenia.

| <b>ZASILACZ</b>   | <b>Opis</b>                                                             |
|-------------------|-------------------------------------------------------------------------|
| <b>Nazwa</b>      | Nazwa zasilacza                                                         |
|                   | Nazwa którą należy przypisać indywidualnie do każdego zasilacza.        |
| <b>Adres</b>      | $1 \div 247$ :                                                          |
|                   | Należy wpisać przydzielony adres zasilacza w magistrali RS485.          |
|                   | Sposób przydzielania adresów opisano w instrukcji interfejsu RS485-TTL. |
| Okres odświeżania | $100 \div 60 000$ ms;                                                   |
| podglądu [ms]     | Okres odświeżania parametrów w oknie podglądu.                          |

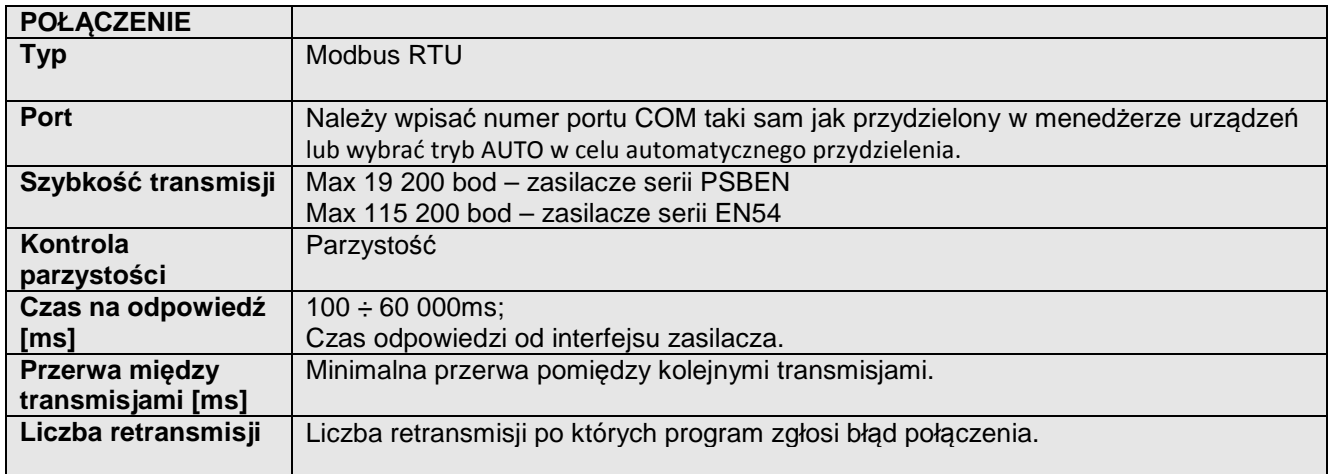

6) Po wczytaniu konfiguracji połączenia następuje otwarcie okna z zakładką "Podgląd". W lewym górnym

rogu umieszczona jest ikona którą należy przycisnąć w celu nawiązania połączenia z zasilaczem. W wyniku nawiązania połączenia w oknie zostaną wyświetlone aktualne parametry zasilacza które będą automatycznie aktualizowane zgodnie z ustawionym wcześniej cyklem odświeżania.

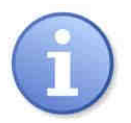

Procedurę instalacji opisaną w punkcie 5 i 6 należy wykonać indywidualnie dla wszystkich zasilaczy w magistrali RS485.

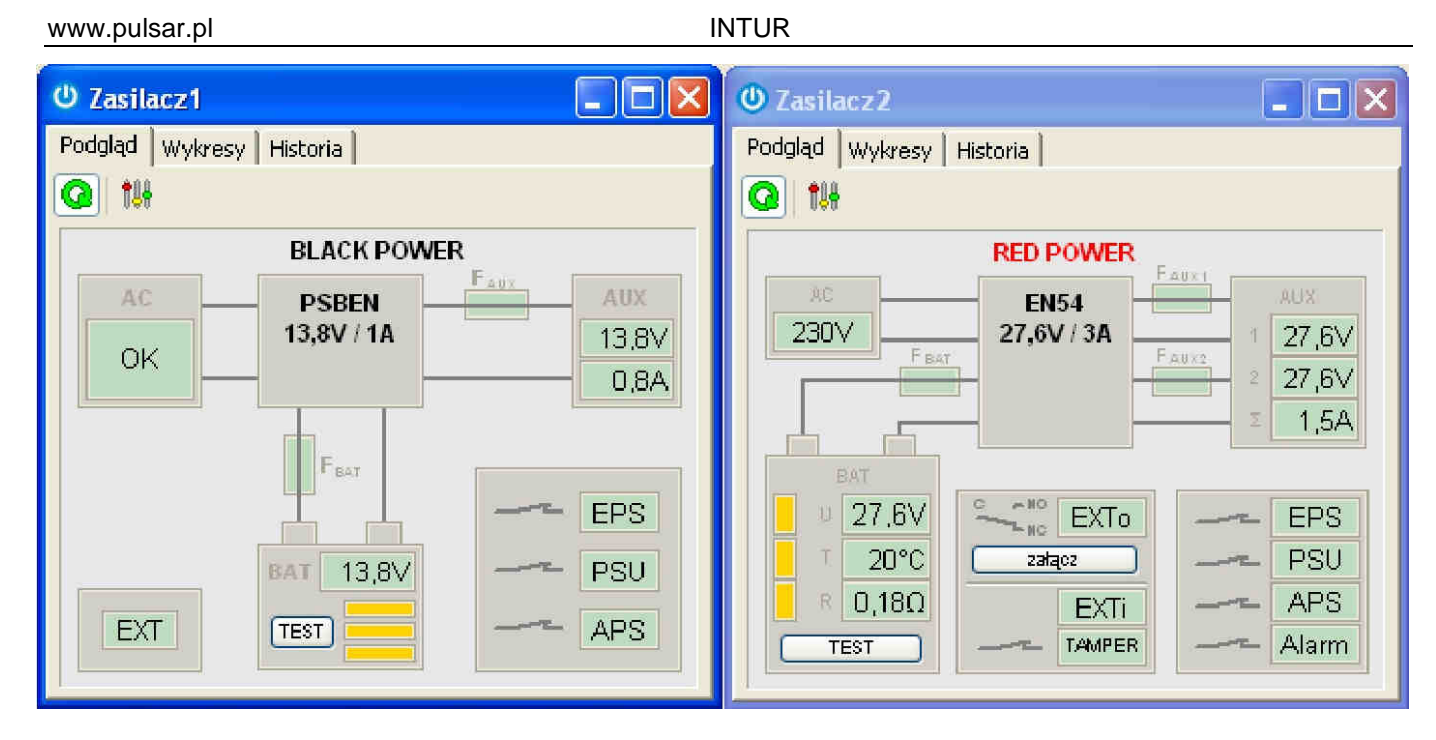

Rys. 5. Okno podglądu zasilacza serii PSBEN (z lewej) oraz serii EN54 ( z prawej).

## **4. Parametry techniczne.**

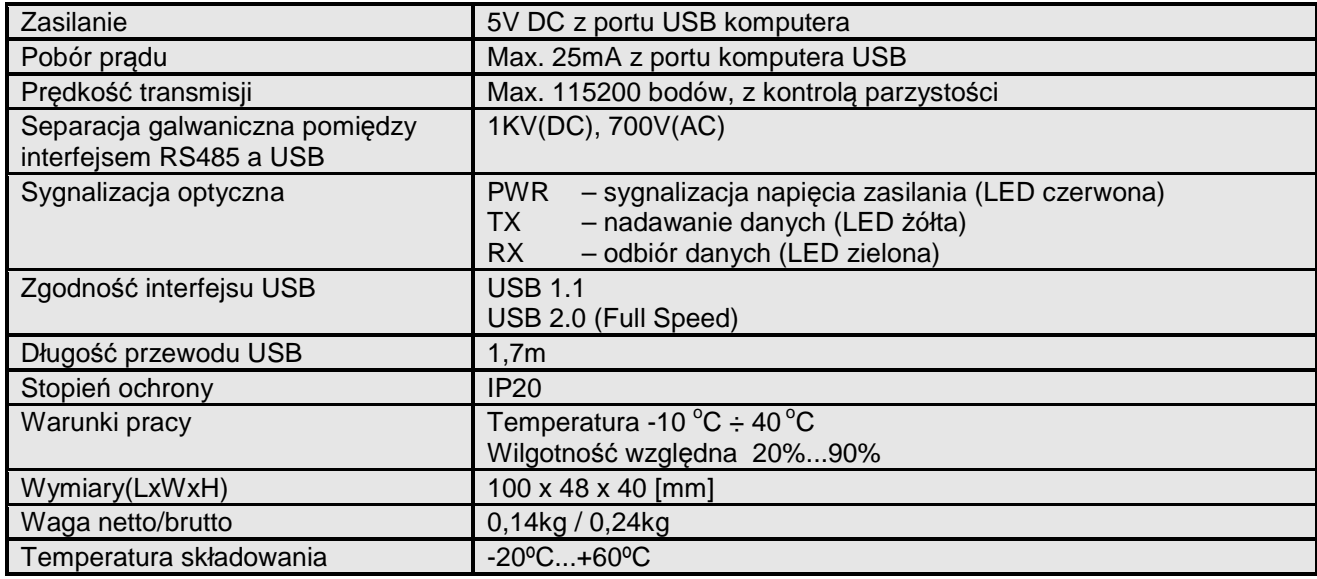

#### **OZNAKOWANIE WEEE**

Zużytego sprzętu elektrycznego i elektronicznego nie wolno wyrzucać razem ze zwykłymi domowymi odpadami. Według dyrektywy WEEE obowiązującej w UE dla zużytego sprzętu elektrycznego i elektronicznego należy stosować oddzielne sposoby utylizacji.

8

**GWARANCJA** 5 lat od daty produkcji. GWARANCJA WAŻNA tylko po okazaniu faktury sprzedaży, której dotyczy reklamacja.

**Pulsar K.Bogusz Sp.j.**  Siedlec 150, 32-744 Łapczyca, Polska Tel. (+48) 14-610-19-40, Fax. (+48) 14-610-19-50 e-mail: biuro@pulsar.pl, sales@pulsar.pl http:// www.pulsar.pl, www.zasilacze.pl